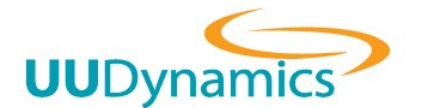

For UUPublisher & UUCentral Version 3.1.0.63 or above

# (1. 首頁版面)

首頁版面共分 4 個區域 1) Logo, 2) Title 3) Subtitle, 4) Link

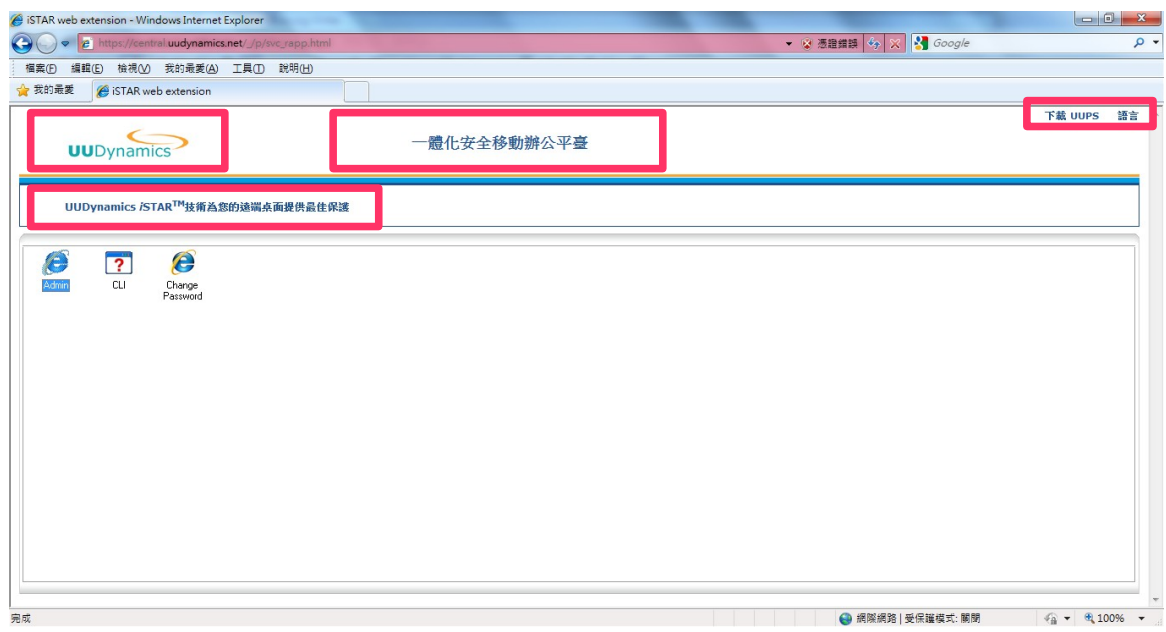

# (2. 更改 Logo / Title)

更改 Logo : 點選 進階 → 維護 → Logo (Logo 圖檔格式為 gif, 預設大小為 (W 180 \* H \* 50)

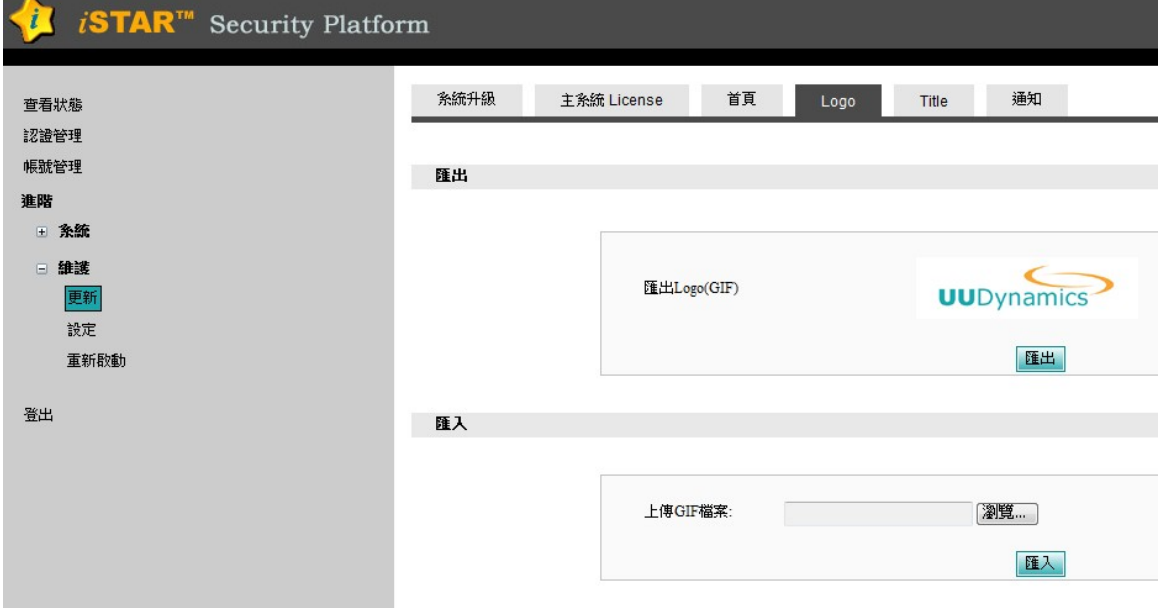

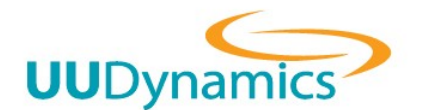

更改 Title : 點選 進階 → 維護 → Title

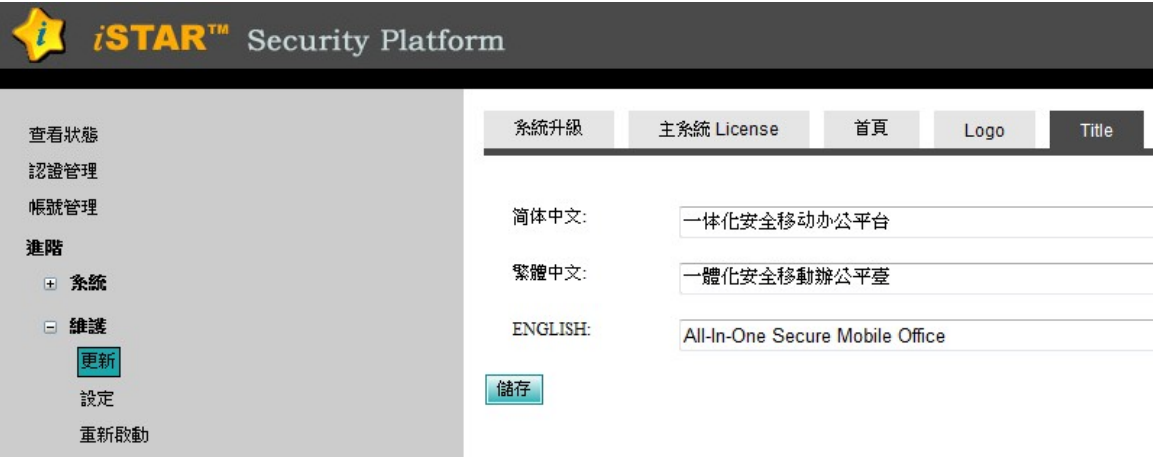

# (2. 更改 Subtitle / Link)

#### Step 1: 匯出 homepage

點選 進階 → 維護 → 更新→首頁

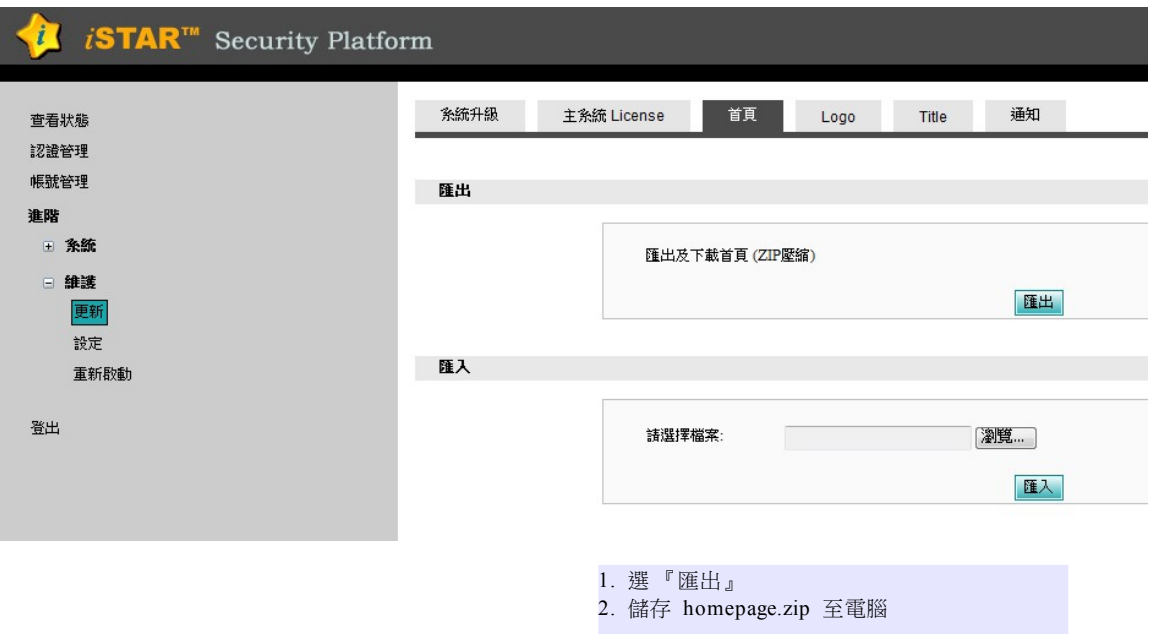

\* 為免修改發生錯誤, 請先保留原始匯出的 homepage.zip.

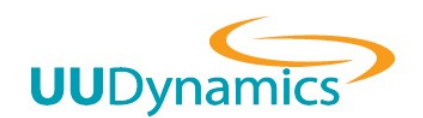

### Step 2: 解壓縮 homepage.zip

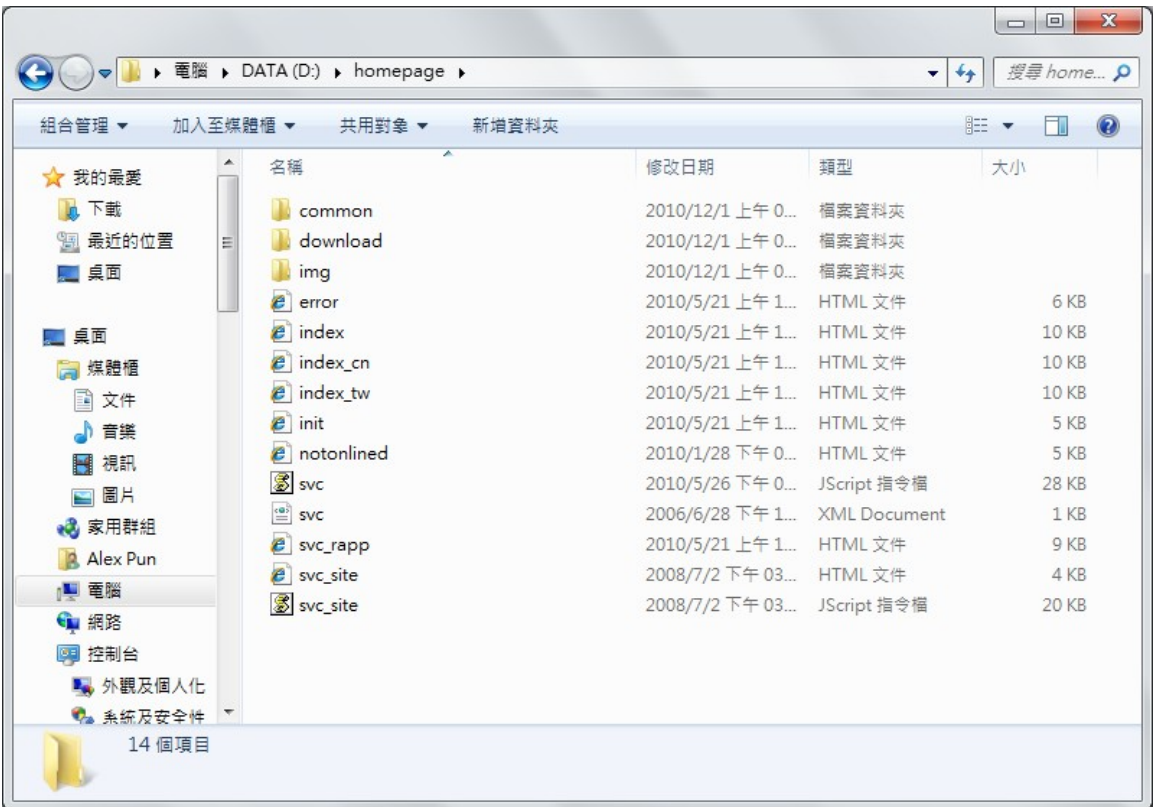

以 編輯 common 目錄中 language.js 檔案 (以 Notepad 或 UltraEdit 等文字編輯器打開)

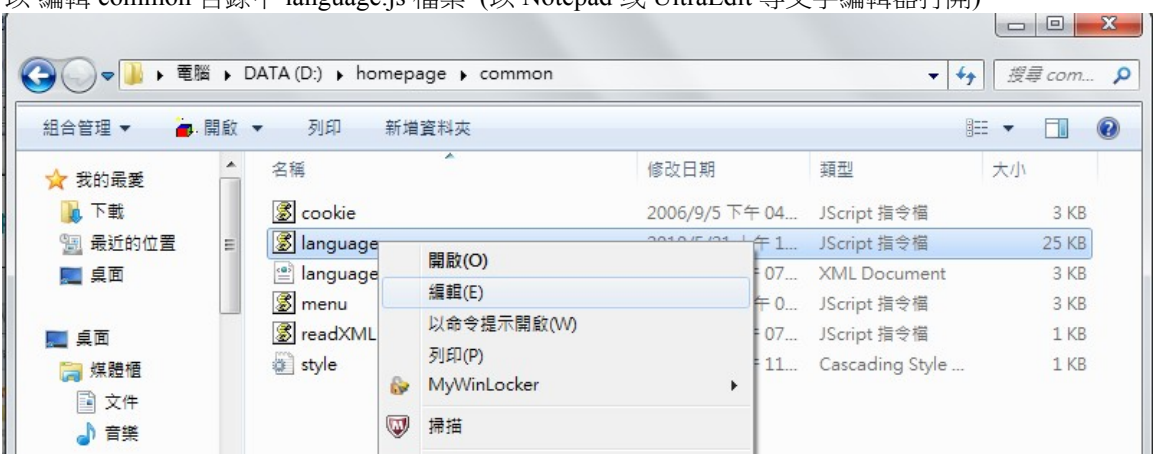

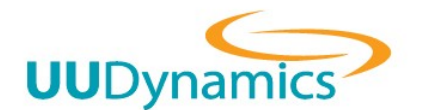

#### Step 3 更改 subtitile

#### 尋找 keyword : "t2", 更改字串 (第 3 行, 58 行, 113 行, 共 3 處 )

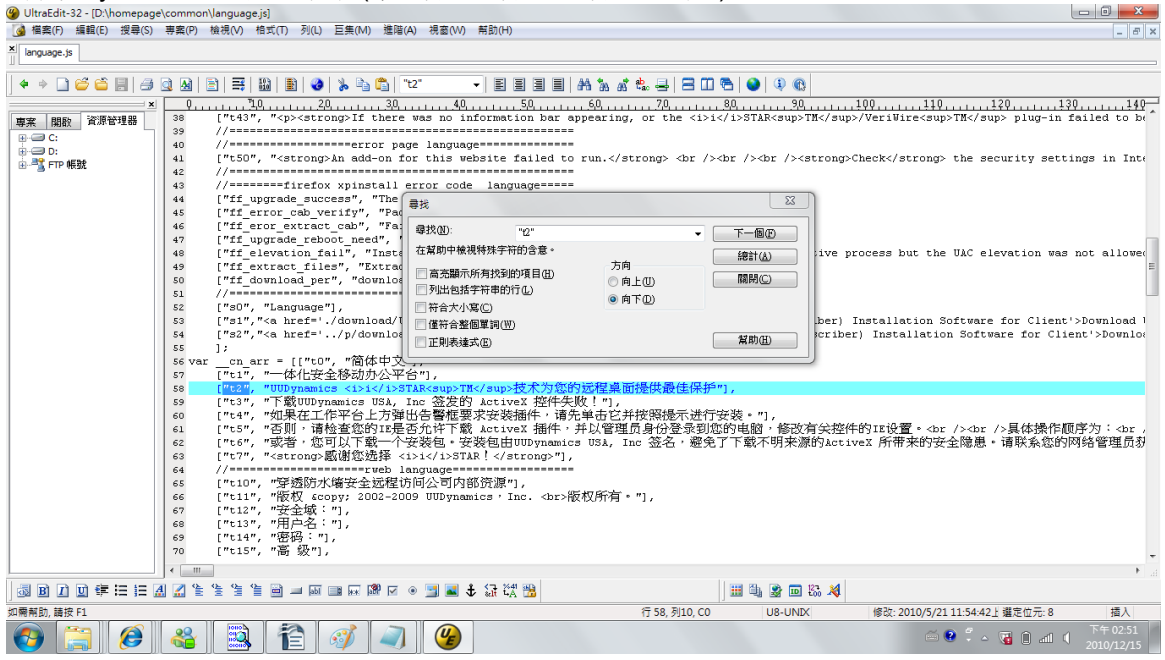

#### Step 3 更改 link

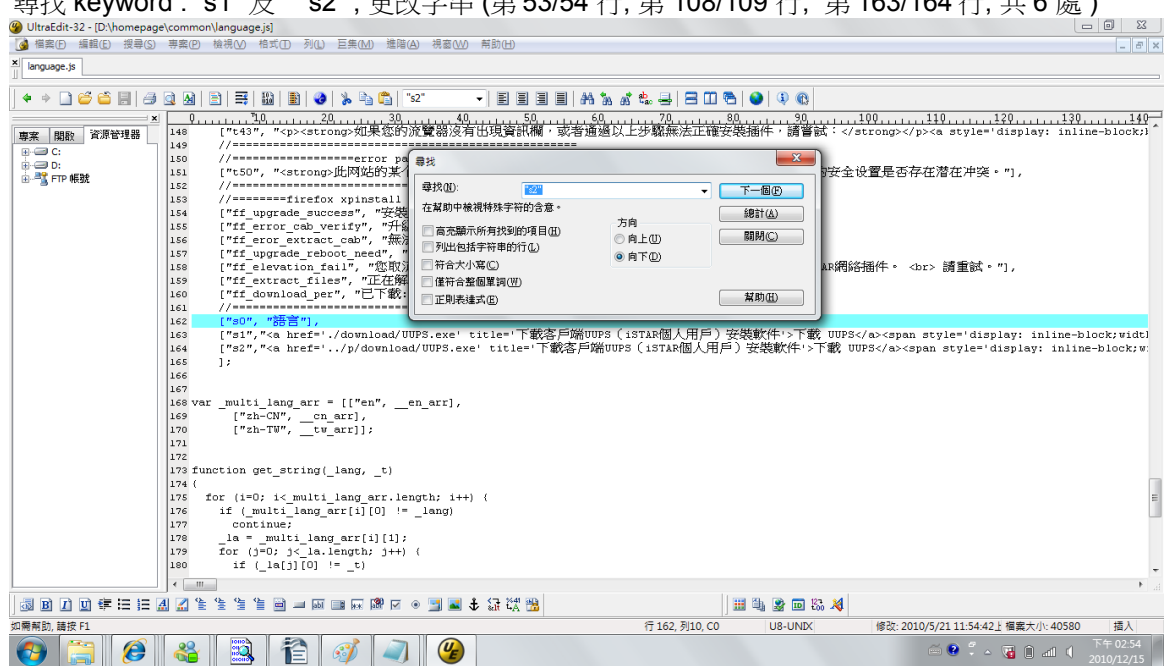

<sup>ੜ†</sup> keyword : "s1" B, "s2" , 再改字电 (第 53/54 行, 第 108/109 行, 第 163/164 行, 井 6 處 )

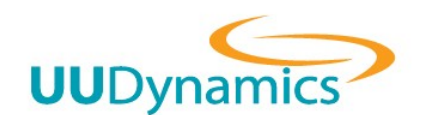

## Step 4 匯入 homepage.zip

在 homepage 目錄內把所有檔案壓縮至 homepage.zip, 並外匯入至設備 (點選 進階 → 維護 → 更 新→首頁)

|                      | ▶ 電腦 ▶ DATA (D:) ▶ homepage ▶ |    |                         | $\overline{\mathbf{v}}$ | $+$                           | 授尋 home ♪       |             |
|----------------------|-------------------------------|----|-------------------------|-------------------------|-------------------------------|-----------------|-------------|
| 組合管理 ▼<br>高開啟        | 電子郵件<br>新増資料夾                 |    |                         |                         | 胆<br>$\overline{\phantom{a}}$ |                 | $\circledR$ |
| ∸<br>☆ 我的最愛          | 名稱                            | ≖  | 修改日期                    | 類型                      | 大小                            |                 |             |
| 下載                   | common                        |    | 2010/12/1上午0            | 檔案資料夾                   |                               |                 |             |
| 最近的位置<br>螴<br>゠      | download                      |    | 2010/12/1上午0            | 檔案資料夾                   |                               |                 |             |
| 桌面                   | img                           |    | 2010/12/1上午0            | 檔案資料夾                   |                               |                 |             |
|                      | e<br>error                    |    | 2010/5/21 上午 1 HTML 文件  |                         |                               | 6 KB            |             |
| 桌面                   | $e$ index                     |    | 2010/5/21 上午 1          | HTML 文件                 |                               | <b>10 KB</b>    |             |
| 煤體櫃                  | $e$ index cn                  |    | $2010/5/21$ $\pm 1$     | HTML 文件                 |                               | 10 KB           |             |
| 文件<br>E              | $e$ index tw                  | ß. | MyWinLocker             | r<br>TML 文件             |                               | <b>10 KB</b>    |             |
| 音樂                   | $e$ init                      | V  | 掃描                      | TML 文件                  |                               | 5 KB            |             |
| 視訊                   | notonlined<br>e               | €  | 加到壓縮檔(A)                | TML 文件                  |                               | 5 KB            |             |
| 国圖片                  | <b>B</b> svc                  | €  | 加到 "homepage.rar"(T)    | cript 指令檔               |                               | 28 KB           |             |
| 家用群組                 | $\stackrel{65}{=}$ svc        | €  | 壓縮並發郵件                  | <b>ML</b> Document      |                               | 1 <sub>KB</sub> |             |
| Alex Pun             | $e$ svc_rapp                  | €  | 壓縮成 "homepage.rar" 並發郵件 | TML 文件                  |                               | 9 KB            |             |
|                      | $e$ svc_site                  |    | 傅送到(N)                  | TML 文件                  |                               | 4 KB            |             |
| ■ 電腦                 | svc_site                      |    |                         | cript 指令檔               |                               | <b>20 KB</b>    |             |
| 網路<br>G.<br>控制台<br>œ |                               |    | 剪下(T)<br>海製(C)          |                         |                               |                 |             |

<sup>\*</sup> 請勿將一開始解壓縮後的資料夾在修改後, 直接壓縮.

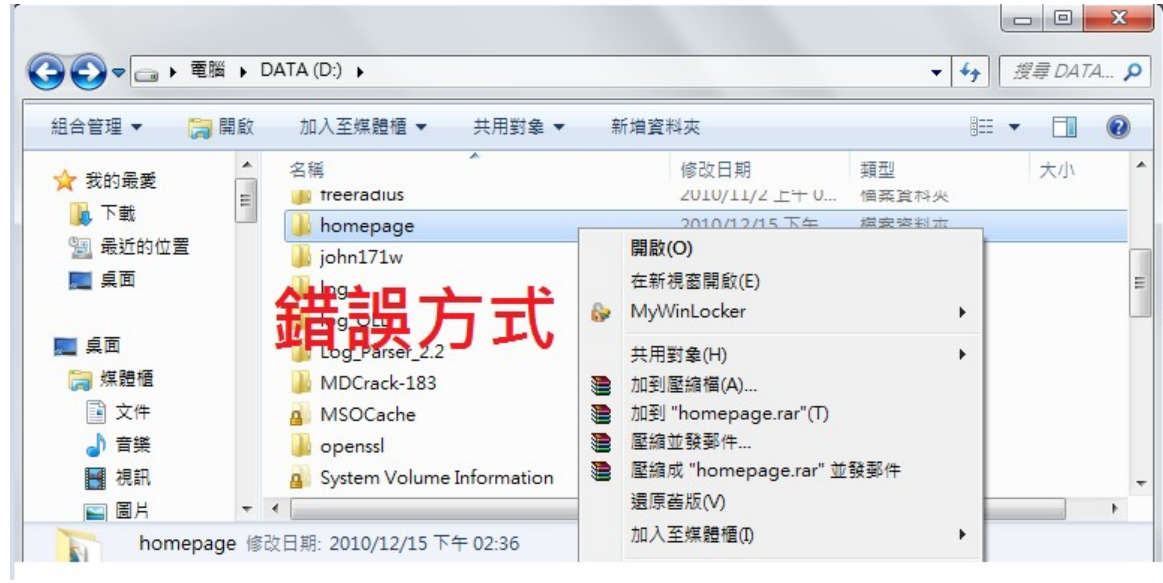